## **Next Gen T&I:**

## **Place a Help Request for Additional Graphics**

In the case where you might need additional graphics, or graphics for athletes that missed your main photo day. Feel to request the graphics you need by following the steps below.

## 1.) Navigate t to [www.nextgenphotosolutions.com](https://www.nextgenphotosolutions.com/)

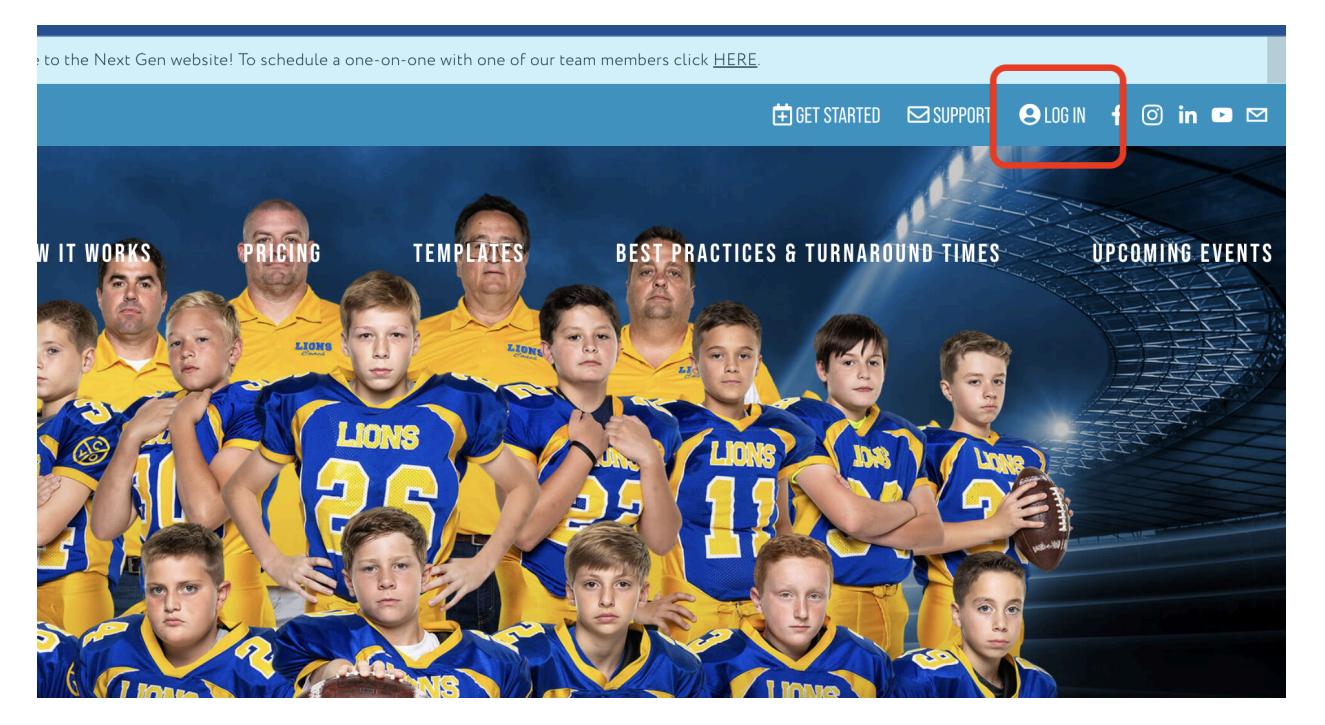

2.) Log into your account using your Next Gen credentials.

If you are a new Next Gen user, please use the Forgot your password? option to set a password for your account. Simply enter your GotPhoto email, and you will shortly receive an email to create a password for Next Gen.

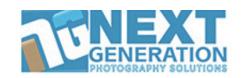

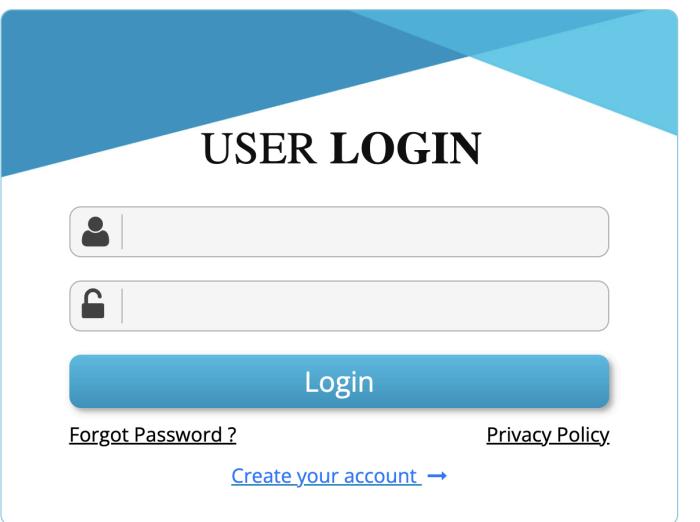

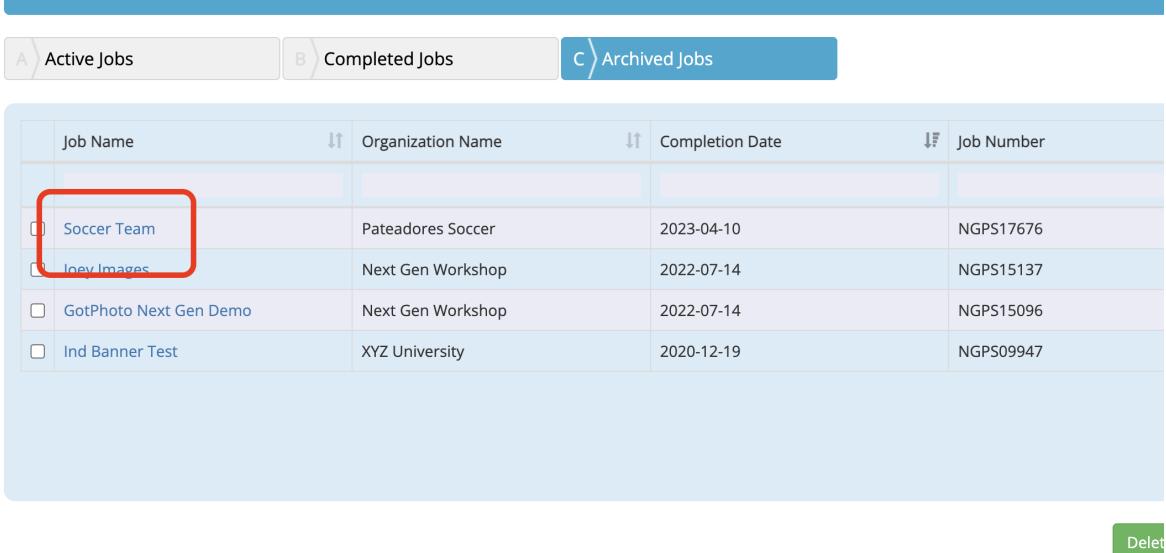

3.) On the dashboard either in the "Completed" or "Archived" areas. Locate your job and click on the job name.

4.) From inside the job click on "Request Help"

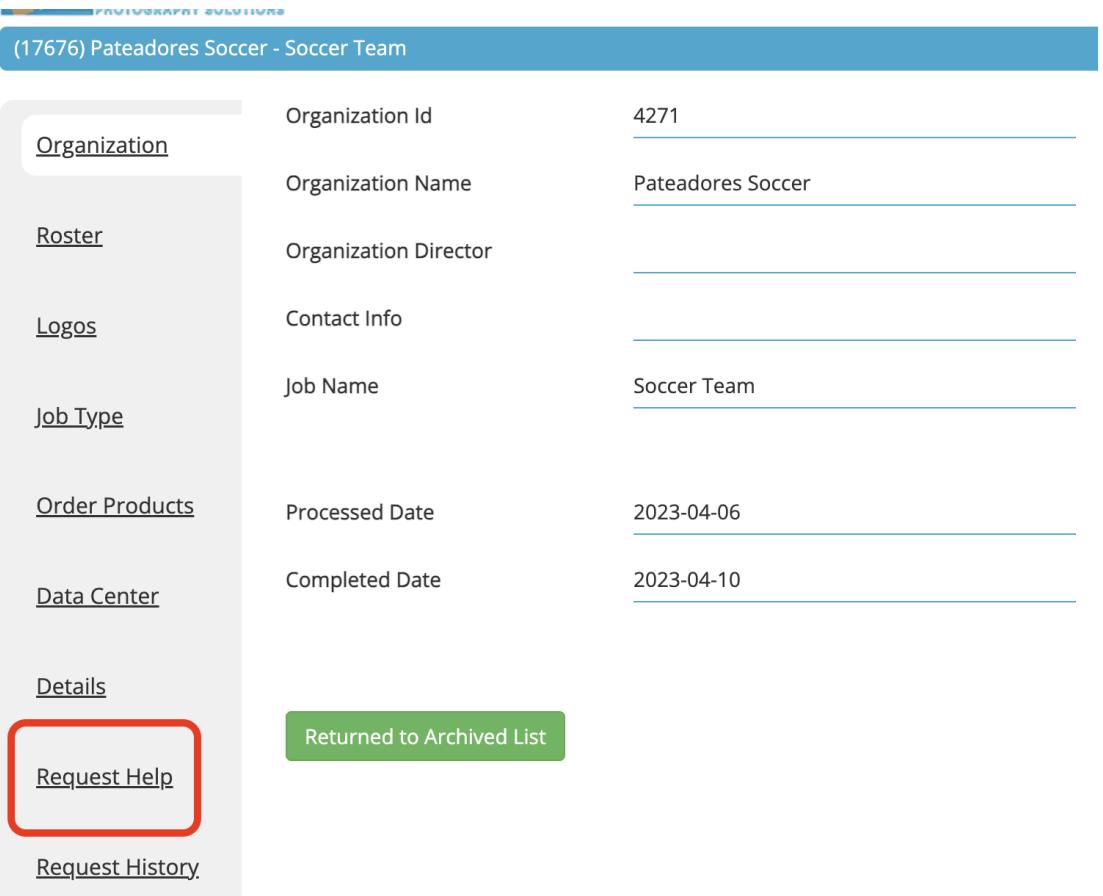

5.) From the dropdown options choose "Design Individual Graphics"

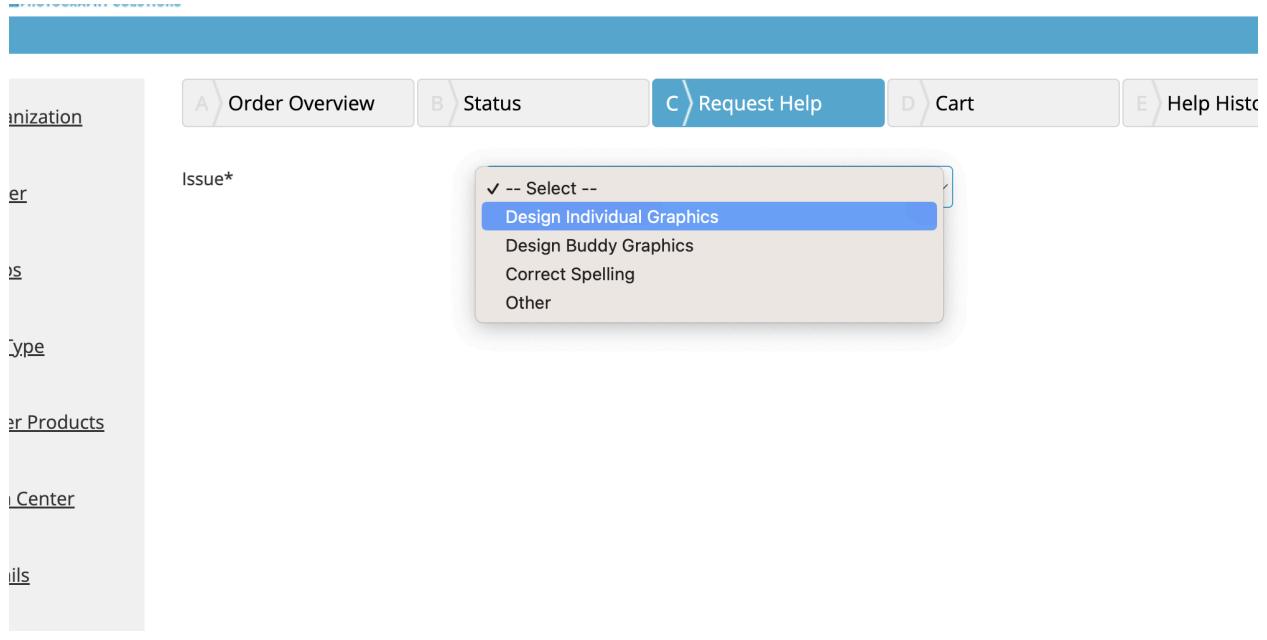

6.) Select the team, then find the athlete to be updated. Type the correct spelling then click "Add to Cart"

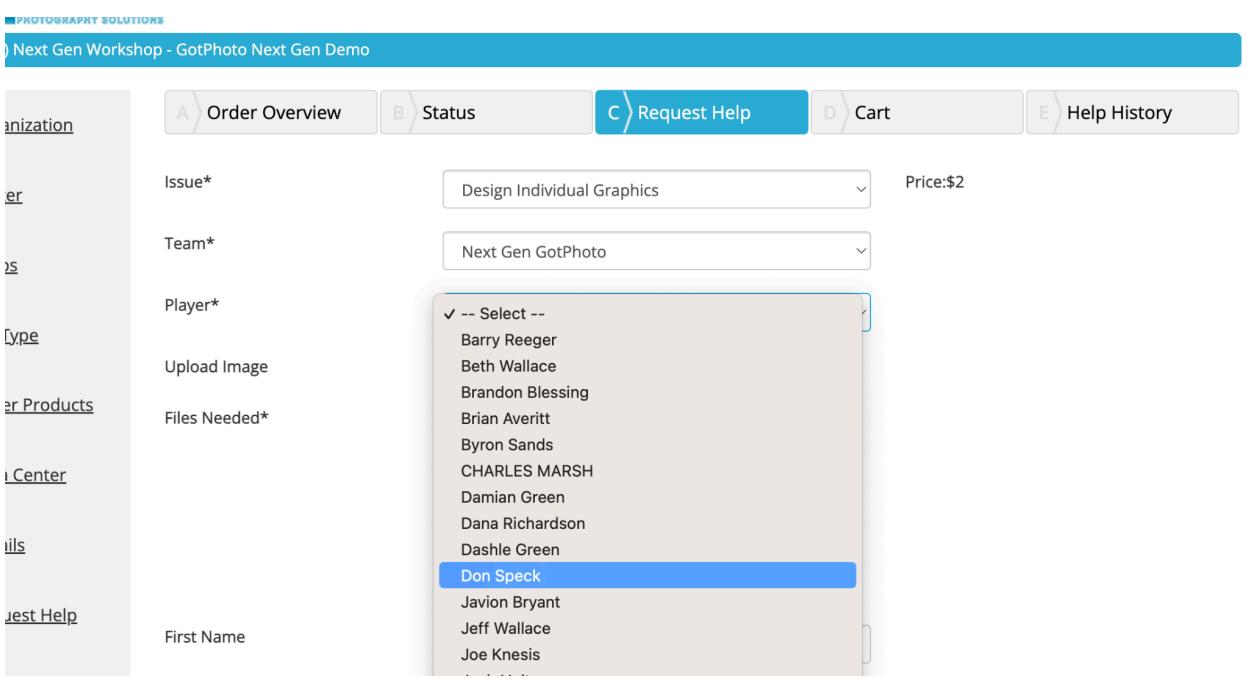

## 7.) If you need to upload the athlete's photo please use the Choose File button.

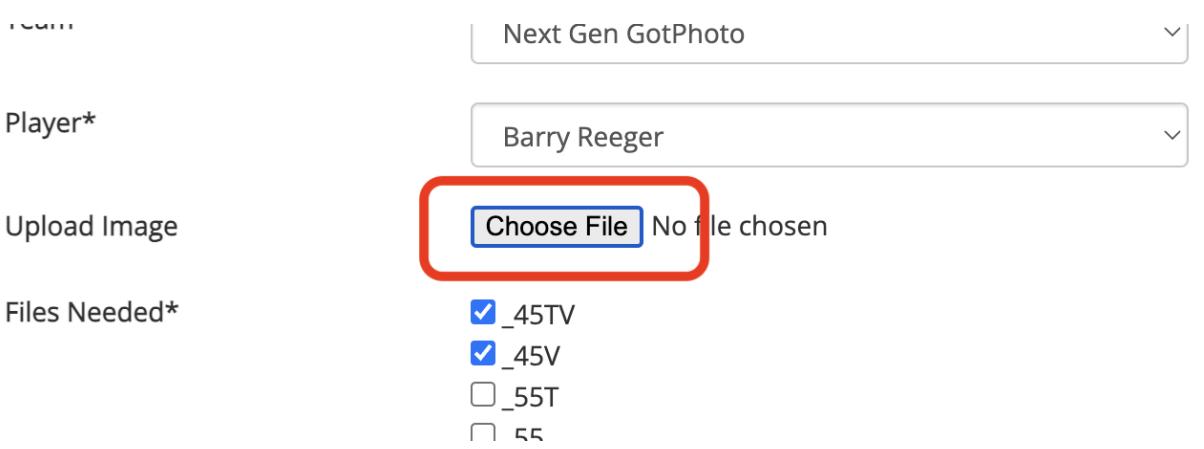

8.) Navigate to the cart and check out.

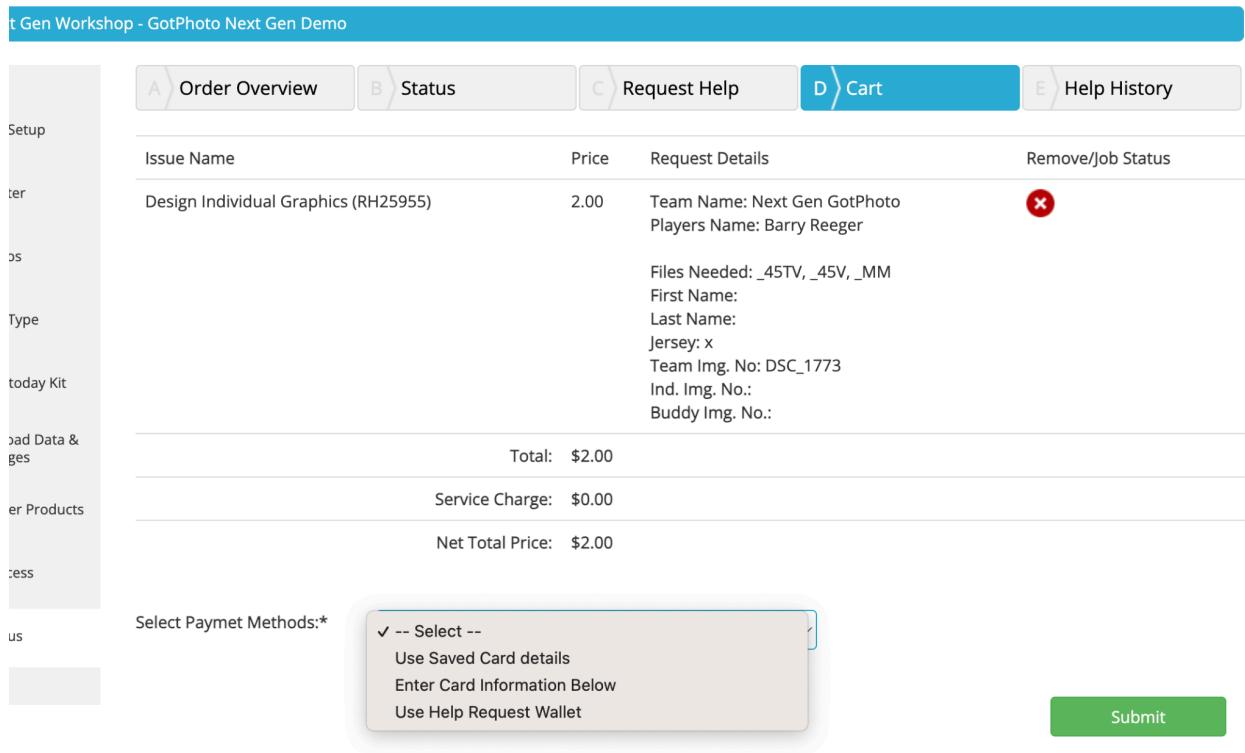

That's it!

Once your help request is completed, we will email you, the email will include a direct download link to your files.